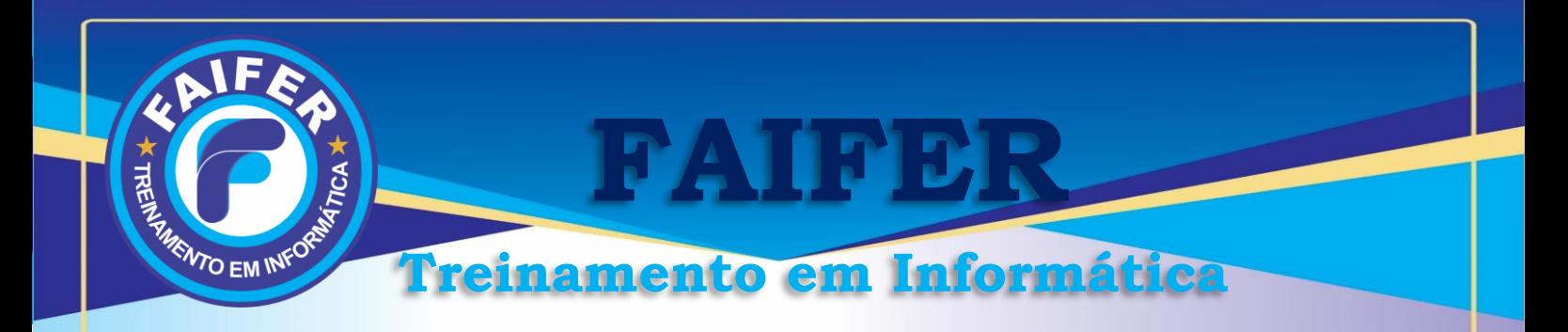

# **Cronograma de Windows 10**

Introdução ao Windows 10 Personalizando seu Windows 10 Aplicativos do Windows 10 Explorador de Arquivos Aplicativos de Mídia Configurações de Sistema Configurações de Dispositivos, Rede e Internet Configurações de Hora, Idioma e Facilidade de acesso Configurações de Privacidade, Atualização e segurança

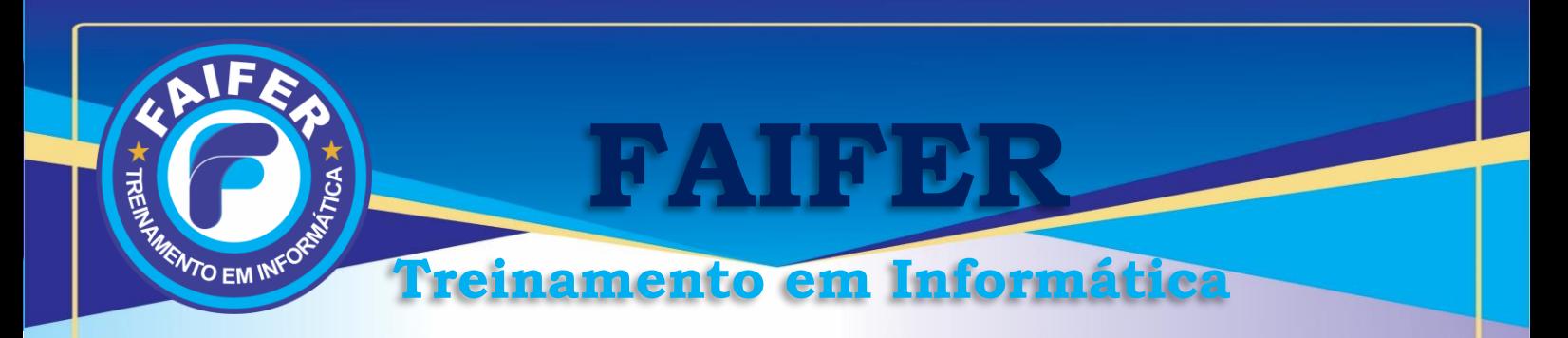

## **Cronograma de Word**

Barra de Ferramentas Usando o Teclado Teclas de Atalho Formatar Parágrafos Bordas Estilos Rápidos Quebra de Página e Seção Sumário Ferramenta Formatar Pincel AutoCorreção Comandos Desfazer e Repetir Ações Copiar e Mover Textos Inserir Símbolos e Caracteres Especiais Inserir Imagens Inserir Legendas/Citações. Criar uma Marca D'Água Marcadores e Numeração Como Converter Marcadores em Números Verificar a Ortografia e Gramática Criar Cabeçalho e Rodapé Configuração de Páginas Imprimir o Documento Elaboração do documento principal Elaboração do arquivo de origem dos dados Mesclando os dois documentos Utilização de referências/Referências Cruzadas

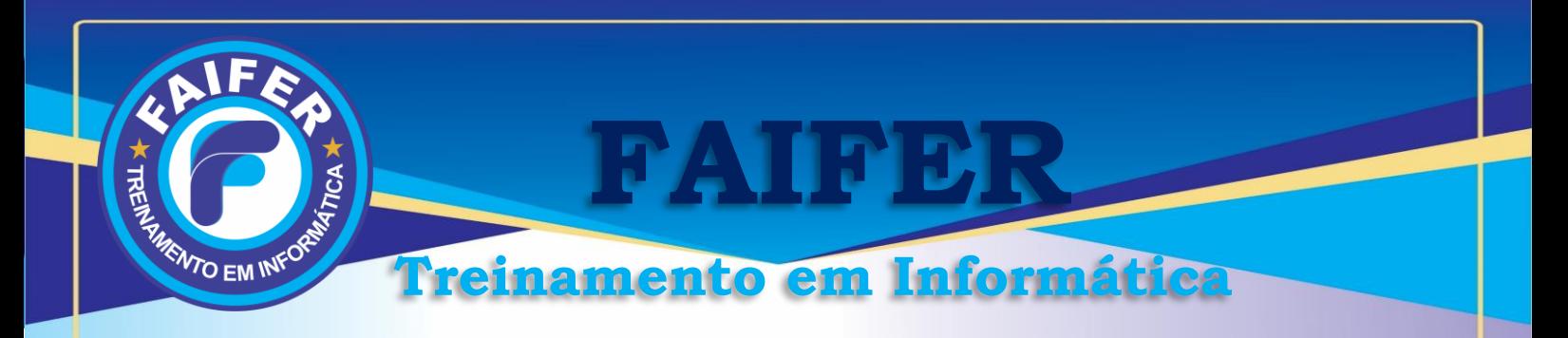

# **Cronograma de Excel Básico e Avançado**

### **Gerenciando pastas de trabalho**

• Conceito, Criar, Abrir, Salvar, Fechar, Sair

### **Trabalhando e editando planilhas**

Inserir, Renomear, Excluir, Formatar células, colunas, linhas e planilhas **Sequências**

• Conceito, Numéricas, Datas, Textos

### **Referências**

• Conceito, Relativa, Absoluta, Mistas

### **Fórmulas**

• Conceito, Operadores aritméticos

Adição, Subtração, Multiplicação, Divisão, Exponenciação

### **Cálculos percentuais**

Área de transferência

- Conceito, Copiar, Recortar, Colar, Colar especial, Gerenciador de nomes
- Criar, Editar, Excluir Funções,

### **Gráfico**

Criação e edição de gráficos; Características avançadas de gráficos;

### **Filtros**

Filtro avançado;

### **Classificação**

Classificação de listas;

Impressão, Imprimir planilha

### **Formatação condicional**

Vínculos de planilhas e Proteção de planilhas de trabalho;

### **Lógicas**

(Operadores lógicos, Falso, Verdadeiro, Se)

### **Estatísticas**

(Cont.núm, Cont.se, Cont.ses, Cont.valores, Contar.vazio, Maior, Média Médiase, Médiases, Menor, Máximo, Máximoa, Máximoses, Mínimo, Mínimoa)

### **Pesquisa e referência**

(Proc, Proch, Procv)

### **Funções financeiras e lógicas**

(VP, VF, ABS, NPER...); Tabela dinâmica; Gráfico dinâmico; Sub-Total; Função atingir meta;

> [www.faifer.com.br](http://www.faifer.com.br/) [contato@faifer.com.br](mailto:atendimento@faifer.com.br) **Fone: (61) 3274-2824 ou 992 299 443**

**CNPJ: 20.832.067/0001-08**

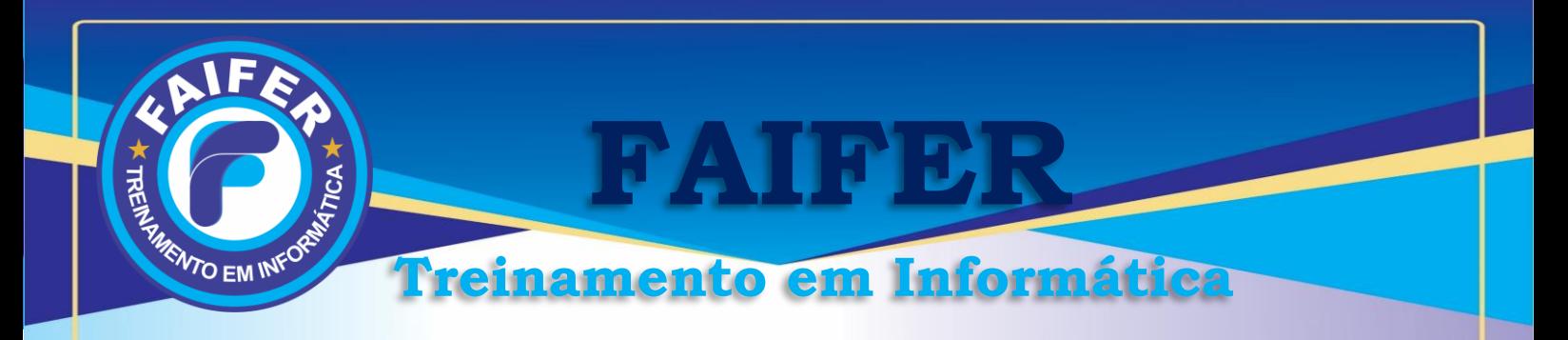

# **Cronograma de Excel Avançado com Dashboard**

## Dashboard

O que é um dashboard Por que usar um dashboard Benefícios do dashboard Tipos de dashboard O que preciso para elaborar um dashboard Como criar um dashboard Como analisar um dashboarb 7 erros comuns ao construir um dashboard Gráficos e Dashboards Gráficos de colunas Gráfico de termômetro Gráfico de medição Gráfico de velocímetro Painéis variados Painel de vendas Painel de ordenação Painel informativo de vendas.

### **Macros**

Habilitar a guia desenvolvedor no Excel O que é Macro Como gravar uma Macro Como criar uma tecla de atalho para a macro Como ver o conteúdo de uma macro dentro de um módulo na janela de códigos VBA Como salvar a planilha de forma que dê suporte ao uso de macros Editar macros criadas Como apagar uma macro Macros Absoluta e Relativa Como criar Macro Absoluta Como criar Macro Relativa Como criar um código sequencial para cada cliente cadastrado Código que verifica se o cliente já foi cadastrado Criando uma macro do comando localizar do EXCEL Filtrar nome, vendas e datas para aparecer em um LISTBOX Como criar macros para filtrar, limpar filtros

> [www.faifer.com.br](http://www.faifer.com.br/) [contato@faifer.com.br](mailto:atendimento@faifer.com.br)

**Fone: (61) 3274-2824 ou 992 299 443 CNPJ: 20.832.067/0001-08**

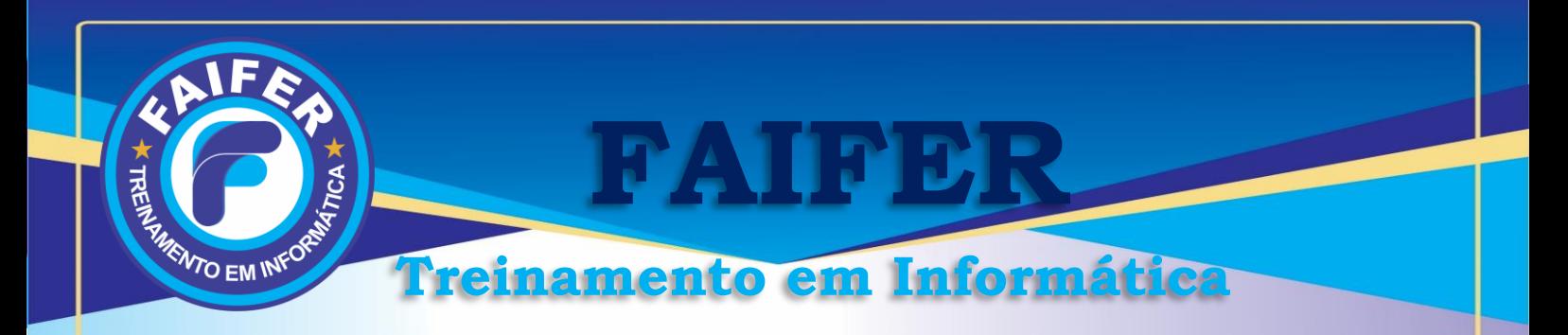

# **Cronograma de Power Point**

Dicas para Criar uma Apresentação Eficiente Modelos Salvando uma Apresentação Modos de Exibição do PowerPoint Navegando pelos Slides Como Inserir um Novo Slide Selecionando Textos Formatando Textos Como Escolher a Fonte para uma Apresentação Marcadores Inserindo Clip-arts Utilizando Formas, Formatando uma Forma Efeitos de Preenchimento de Formas Inserindo um Diagrama Criando um Álbum de Fotografias Utilizando o WordArt Transição de Slides Inserindo Sons Inserindo Filmes Personalizando a Animação Configurando a Página Imprimindo uma Apresentação Executando uma Apresentação de Slides

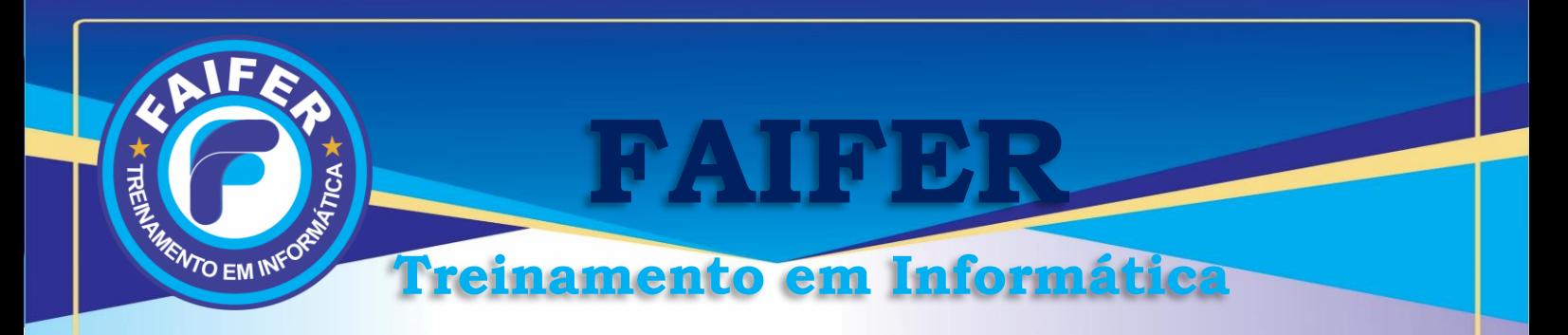

## **Cronograma de Internet e Redes Sociais**

#### **Internet**

Falando sobre a Internet Serviços da Web Benefícios do e-mail Ferramentas de controle Usando ferramentas Configurando ferramentas Executando ferramentas Falando dos controles de acesso Sites de controle de acesso Fazendo download de arquivos Usando o software anti-vírus Dicas de segurança

#### **Blog**

Falando sobre o Blog Configurando as ferramentas do Blog Usando as ferramentas do Blog

### **Youtube**

Falando sobre o Youtube Configurando as ferramentas do Youtube Usando as ferramentas do Youtube

### **Facebook**

Falando sobre o Facebook Configurando as ferramentas do Facebook Usando as ferramentas do Facebook

### **Instagram**

Falando sobre o Instagram Configurando as ferramentas do Instagram Usando as ferramentas do Instagram

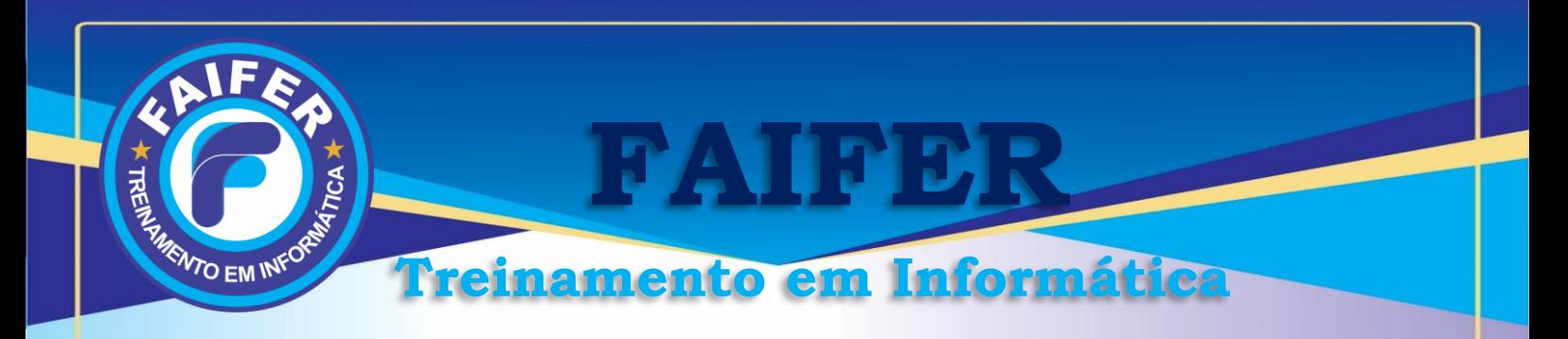

#### **Cronograma de Corel Draw**

Conhecendo a área de trabalho Barra de menus Caixa de ferramentas Barras de comandos Painéis Paleta de cores Janela do documento Páginas Múltiplas Menu Contextual Iniciando o trabalho com o CorelDRAW Abrindo um novo documento Abrindo um documento existente Importação de arquivos Desfazendo e refazendo ações Salvando arquivos Exportação em PDF Publicação na WEB Como fechar documentos Criação de objetos Criação de retângulos e quadrados Criação de elipses e círculos Criação de polígonos e estrelas Criação de espirais Criação de papel gráfico Desenho de formas perfeitas Grupos de objetos Alterando as cores de um objeto Edição de objetos Transformações Camadas Selecionando Cores Borda de objeto Preenchimento de objetos Ferramentas de desenho – Freehand e Bezier Efetuando recortes com a ferramenta faca Ferramenta borracha Mídia artística Linhas dimensionais Trabalhando com o texto Texto artístico Conversão de textos em curvas

> [www.faifer.com.br](http://www.faifer.com.br/) [contato@faifer.com.br](mailto:atendimento@faifer.com.br) **Fone: (61) 3274-2824 ou 992 299 443 CNPJ: 20.832.067/0001-08**

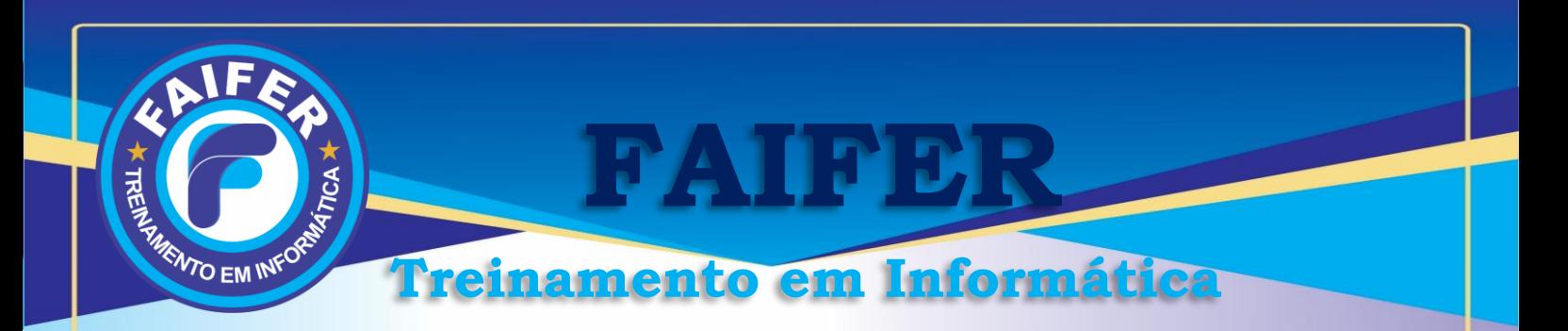

Ajustar texto ao traçado  $\Box$  Caixas de texto Ferramentas interativas Ferramenta interativa de mistura Ferramenta interativa de contorno Ferramenta interativa de distorção Ferramenta envelope interativo Ferramenta interativa de extrusão Ferramenta interativa de sombra Ferramenta interativa de transparência Painel Lens PowerClip Trabalhando com bitmaps Criação de Rollovers Otimização de Imagens Técnicas de Montagem Desenho técnico Ferramentas de desenhos Operacionalização de artes Camadas Mídia artística Interatividade Vetorização

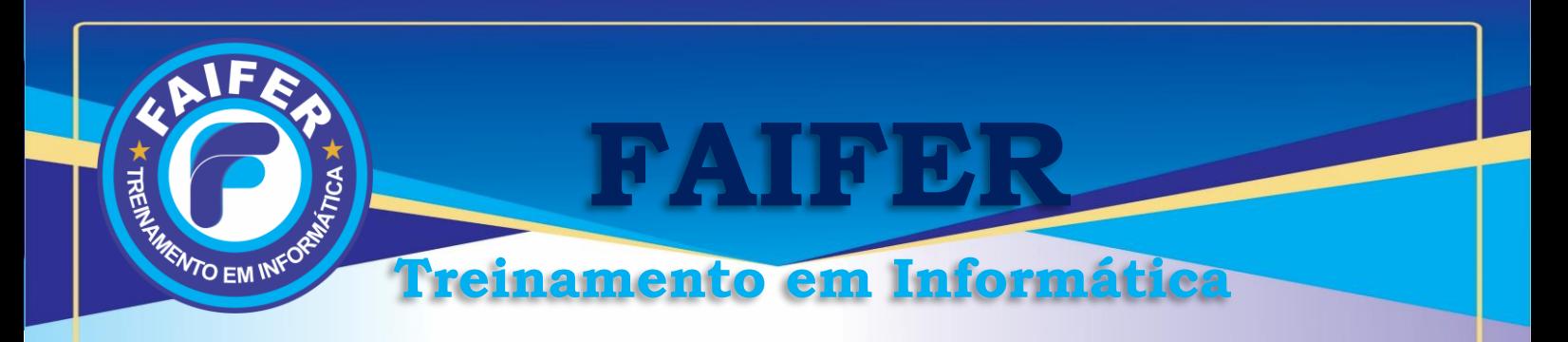

#### **Cronograma Adobe Photoshop**

Interface do programa Caixa de ferramentas Barra de propriedades Abrindo o Photoshop Abrindo um arquivo File Browser Criando um novo arquivo Visualização de imagens Ferramentas Auxiliares (Zoom, Eyedropper, Note) Ajustes de Tela (Image Size, Canvas Size e Rotate Canvas) Ferramenta Crop Modos e Modelos de Cor Selecionando cores Ferramentas de Seleção Menu Select Comando Extract Transformações Ajuste de Cores Ferramentas de Pintura (Pincel e Lápis) Modos de Mistura Ferramentas de Preenchimento (Bande de Tinta e Gradiente) Ferramentas Stamp Ferramentas History (Histórico) Ferramentas Eraser (Borracha) Ferramentas de Retoque (Focus e Toning) Ferramentas Curativas (Healing Brush e Patch) Trabalhando com Máscaras Camadas Aplicando Layer Styles Layer Mask Combinação de Imagens Ferramentas Shape (Forma) Criando Traçados e Máscaras Vetoriais Ferramenta Pen (Caneta) Work Paths e paleta Paths Edição de Traçados Criando desenhos Clipping Path Máscaras Vetoriais Shape Layer Trabalhando com Texto

> [www.faifer.com.br](http://www.faifer.com.br/) [contato@faifer.com.br](mailto:atendimento@faifer.com.br) **Fone: (61) 3274-2824 ou 992 299 443 CNPJ: 20.832.067/0001-08**

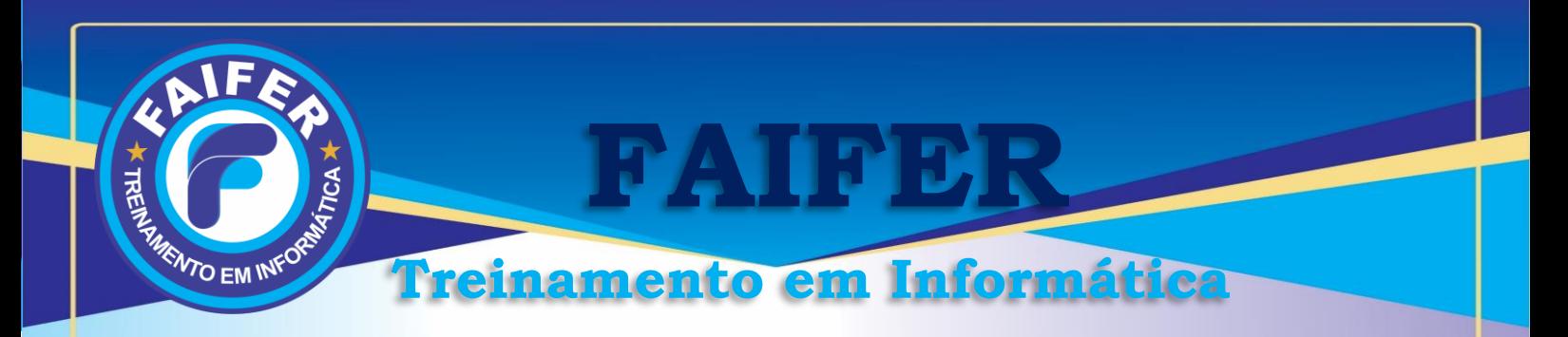

Transformação de Texto em Formas Vetoriais Type Mask Efeitos especiais (Comando Liquify) Filtros Especiais Comando Fade Plug-ins do Photoshop Impressão de arquivos Salvando arquivos Salvando para Web Criando Páginas da Web Ferramenta Slice ImageReady Criando um rollover Criando Animações

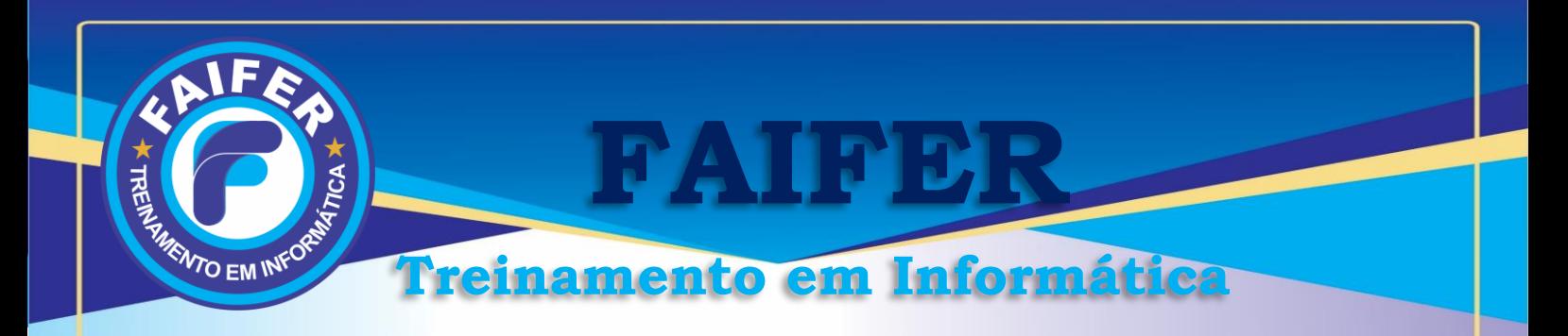

## **Cronograma de Canva**

Boas Vindas e Apresentação Truque Mágico Criando uma conta no Canva Fazendo um tour para conhecer Canva Adicionando fotos no canva Ajuste de imagem Filtros na foto Cortar e Girar Imagem Fotos dentro de Elementos Elementos Camadas de Elementos Bloqueando e Copiando efeito do Elementos Agrupando Elementos Profissional em Template de Elementos Criando Logo Definindo as cores na paleta Criando uma Logo Criando um LogoTipo Criando E-book Fazendo a Capa Fazendo as páginas internas do e-book Criando material de divulgação Facebook Criando Capa para Facebook Foto Perfil Mockup de Facebook Post para datas comemorativas Instagram Turbinado Criando foto de perfil atrativa Inserindo autenticação nas fotos Destravando Criatividade Post Instagram Imagens para Story Story em vídeo e animados Design para empresa Panfleto Promocional Cardápio Criando Cartão de Visita Catálogo e Brochura

> [www.faifer.com.br](http://www.faifer.com.br/) [contato@faifer.com.br](mailto:atendimento@faifer.com.br) **Fone: (61) 3274-2824 ou 992 299 443 CNPJ: 20.832.067/0001-08**

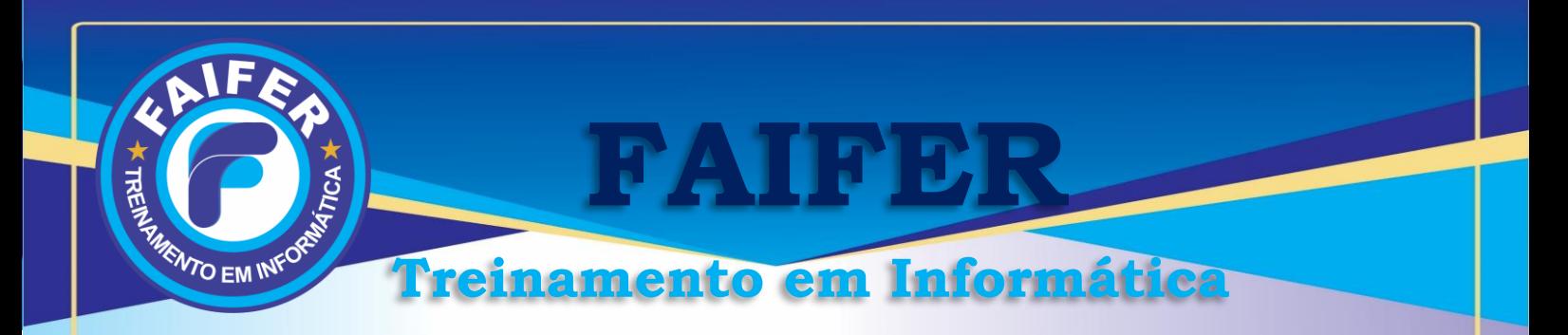

Proposta Comercial, Orçamento Cartaz Canva no Celular Instalando o Canva no Celular Entendendo como funciona o Canva no Celular Editando templates Trabalhando com fotos no Canva Celular Aplicando textos no Canva celular Aplicando elementos nas artes Vídeos e Animações Vídeos Canva e Youtube Animando Template no Canva Animação, Música, Template e Mockup Youtube Atrativo Capa para Canal Youtube Foto de Perfil do Canal Vinheta Animada para o Canal